# **Pembuatan Aplikasi Computer Based Test (CBT) Untuk Ujian Tes Potensi Akademik Mahasiswa Baru Di Staira Batang Kuis Dengan Metode Linear Congruent Generator (LCG) Berbasis Web**

**Rizky Rinaldi \*, Iskandar Zulkarnain\*\*, Achmad Calam\*\***

\* Sistem Informasi, STMIK Triguna Dharma \*\* Sistem Informasi, STMIK Triguna Dharma

# **Article Info ABSTRACT**

**Article history:** Received Jun  $12<sup>th</sup>$ , 201x Revised Aug  $20<sup>th</sup>$ ,  $201x$ Accepted Aug  $26<sup>th</sup>$ , 201x

#### **Keyword:**

Tes Potensi Akademik *Linear Congruent Generator* Aplikasi Berbasis Web *Computer Based Test* (CBT)

Dalam Tes Potensi Akademik (TPA) mahasiswa baru di Sekolah Tinggi Agama Islam Raudhatul Akmal (STAIRA) Batang Kuis, belum memiliki *Computer Based Test* (CBT) atau ujian berbasis komputer untuk ujian tes potensi akademik mahasiswa baru. Sehingga ujian masih dilaksanakan dengan cara manual dan menelan banyak biaya dalam pelaksannannya. Namun itu juga menjadikan proses ujian terlaksana kurang baik karena beberapa mahasiswa dapat melakukan kecurangan ketika mengisi jawaban dengan cara mencontek teman. Oleh karna itu, dalam penelitian ini bertujuan untuk membuat sebuah aplikasi *Computer Based Test* (CBT) berbasis web dan melakukan pengacakan soal didalamnya dengan menerapkan metode *Linear Congruent Generator* (LCG). Hasil dari penelitian ini adalah sebuah aplikasi berbasis web untuk ujian tes potensi akademik yang diharapkan dapat mengatasi permasalahan yang ada di STAIRA Batang Kuis saat ini. Urutan soal akan otomatis teracak ketika mahasiswa melakukan ujian tes potensi akademik berdasarkan Nomor Induk Mahasiswa masing-masing.

*Copyright © 2021 STMIK Triguna Dharma. All rights reserved.*

**Corresponding Author:**  Nama : Rizky Rinaldi Sistem Informasi STMIK Triguna Dharma Email: rinaldi170499@gmail.com

# **1. PENDAHULUAN**

Ujian merupakan salah satu cara untuk mengevaluasi proses belajar. Dalam dunia pendidikan, ujian ditujukan untuk mengukur taraf pencapaian suatu tujuan pengajaran oleh mahasiswa sebagai peserta didik. Bila ternyata hasilnya kurang maksimal maka proses pembelajaran harus ditingkatkan dari segi kualitas maupun kuantitasnya [1].

Hampir setiap negara sedang mempertimbangkan ujian secara online. Penilaian berbasis komputer telah menjadi standar di banyak negara dan menjadi semakin menarik untuk departemen pendidikan, legislatif, dan pembuat kebijakan 2 lainnya. Diprediksi kedepannya sistem ujian *online* akan banyak digunakan dalam bidang pendidikan [2].

Di dalam dunia pendidikan tinggi, ujian konvensional kerap digunakan sebagai kegiatan untuk mengevaluasi pengetahuan mahasiswa. Salah satu ujian yang kerap dilakukan di perguruan tinggi adalah ujian tes potensi akademik bagi mahasiswa baru. Tes potensi akademik ditujukan guna mengukur kemungkinan keberhasilan mahasiswa dalam mengikuti pembelajaran di perguruan tinggi tersebut. Ujian konvensional atau sekarang dikenal dengan istilah *Paper-Based Test* (PBT) memiliki beberapa kekurangan yaitu, rawan kebocoran pada naskah soal, kecurangan selama pelaksanaan ujian, perlu waktu lama dalam pemeriksaan lembar jawaban dan scoring, serta membutuhkan banyak biaya, tenaga dan waktu. Dengan demikian dapat disimpulkan bahwa ujian secara konvensional kurang efektif dan efisien [3].

Berdasarkan keterangan dari Ketua Yayasan, STAIRA Batang Kuis yang selanjutnya disebut STAI Raudhatul Akmal Batang Kuis masih harus mencetak lembar soal ujian yang membutuhkan waktu hingga satu minggu. Permasalahan tidak hanya sampai disitu, berdasarkan pernyataan beliau, kerap 3 didapati mahasiswa yang melakukan kecurangan atau mencontek saat mengerjakan ujian, dosen membutuhkan waktu yang lama dalam pengkoreksian jawaban ujian, dan penyimpanan nilai hasil ujian mahasiswa yang tidak teratur sehingga menghambat pekerjaan dosen, terlebih lagi saat ini negeri kita dilanda oleh pandemi Covid-19 sehingga pemerintah melarang untuk melakukan tatap muka dalam lingkungan pendidikan.

Dengan perkembangan teknologi informasi dan situasi pandemi Covid-19 yang saat ini terjadi, membuat pihak STAI Raudhatul Akmal Batang Kuis ingin membuat ujian tes potensi akademik secara online untuk mahasiswa baru dalam bentuk aplikasi *Computer Based Test* (CBT).

CBT adalah tes atau penilaian yang berbasis komputer dan sebagian besar soal berbentuk pilihan ganda. Secara umum CBT dimanfaatkan untuk meningkatkan efisiensi dan efektifitas administrasi tes. CBT yang dimaksud disini adalah tes *online* dengan mode terkontrol (*Controlled Mode*). Mode ini merupakan konsep CBT dimana ujian dilakukan tanpa pengawasan, namun perserta yang dapat mengikuti tes hanya yang sudah terdaftar dan kemudian *login* [4].

Metode *Linear Congruent Generator* (LCG) merupakan jenis *Pseudorandom Number Generator* (PRNG) yang banyak dipergunakan dalam aplikasi komputer modern. LCG ditemukan oleh matematikawan asal Amerika bernama D.H Lehmer yang kemudian metode LCG tersebut banyak digunakan oleh *programmer* untuk menghasilkan bilangan *random* dalam jumlah besar dan waktu yang cepat [5].

# **2. METODE PENELITIAN**

#### **2.1 Metode Penelitian**

Di dalam melakukan penelitian ini terdapat beberapa langkah yang dilakukan dalam mengumpulkan data berdasarkan pada STAI Raudhatul Akmal Batang Kuis, diantaranya yaitu :

- 1. Observasi Kegiatan observasi dalam penelitian ini dilakukan dengan tinjauan langsung ke STAI Raudhatul Akmal Batang Kuis. Di kampus tersebut dilakukan analisis masalah yang dihadapi dengan cara mengamati proses ujian konvensional yang dilakukan mahasiswa dan melihat paket soal yang diberikan kepada mahasiswa yang melakukan ujian. Selain itu juga dilakukan analisis kebutuhan dari permasalahan yang ada sehingga dapat dilaksanakannya pemodelan sistem.
- 2. Wawancara Setelah kegiatan observasi, dilakukan wawancara kepada Ketua Yayasan untuk mengetahui apa saja permasalahan yang terjadi ketika mengadakan ujian konvensional, khususnya ujian tes potensi akademik bagi mahasiswa baru.

Kegiatan pengumpulan data yang dilakukan, menghasilkan beberapa data dalam bentuk dokumen dan rekaman arsip. Adapun data yang diambil berdasarkan pada STAI Raudhatul Akmal Batang Kuis adalah sebagai berikut :

1. Rekaman arsip data mahasiswa, data ini diambil secara acak dari seluruh mahasiswa yang ada. Berikut ini sampel data mahasiswa yang diambil berdasarkan pada STAI Raudhatul Akmal Batang Kuis.

| No. | <b>NIM</b> | Nama mahasiswa        | Jurusan     |
|-----|------------|-----------------------|-------------|
| 1.  | 2019.1079  | Ade nur hajijah       | PAI         |
| 2.  | 2019.1022  | Adi siburian          | PAI         |
| 3.  | 2019.1026  | Tri utami             | PAI         |
| 4.  | 2019.1055  | Rifky amriza          | PAI         |
| 5.  | 2019.1050  | Muhammad chandra      | PAI         |
| 6.  | 2019.1003  | Hazzarul aswad        | PAI         |
| 7.  | 2019.1033  | Fauzan azli           | PAI         |
| 8.  | 2019.1097  | Hafiz apriadi lubis   | PAI         |
| 9.  | 2019.1008  | Rizky teguh           | PAI         |
| 10. | 2019.1002  | Irfan irawan          | PAI         |
| 11. | 2019.2011  | Wilda syaputri        | PGMI        |
| 12. | 2019.2004  | Erliyani              | <b>PGMI</b> |
| 13. | 2019.2016  | Irma yanti            | PGMI        |
| 14. | 2019.2020  | Githa syafriani lubis | PGMI        |
| 15. | 2019.2017  | Rendi lesmana         | PGMI        |
| 16. | 2019.2001  | Lisa febriyanti       | PGMI        |
| 17. | 2019.3009  | Fatkhur rahman        | <b>PGRA</b> |
| 18. | 2019.3088  | Dodi irawan           | PGRA        |
| 19. | 2019.3007  | Yopi astri            | <b>PGRA</b> |
| 20. | 2019.3013  | Emilia puspita        | <b>PGRA</b> |

 $T_1$ ,  $T_2$ ,  $T_3$ ,  $T_4$ ,  $T_5$ ,  $T_6$ ,  $T_7$ ,  $T_8$ ,  $T_9$ ,  $T_1$ ,  $T_2$ ,  $T_3$ ,  $T_4$ ,  $T_5$ ,  $T_6$ ,  $T_7$ ,  $T_8$ ,  $T_9$ ,  $T_9$ ,  $T_8$ ,  $T_9$ ,  $T_9$ ,  $T_9$ ,  $T_8$ ,  $T_9$ ,  $T_9$ ,  $T_9$ ,  $T_9$ ,  $T_9$ ,  $T_9$ ,  $T_9$ ,  $T_9$ 

2. Dokumen soal ujian tes potensi akademik, dokumen soal yang didapatkan dari STAI Raudhatul Akmal Batang Kuis berjumlah 100 butir soal yang lengkap dengan kunci jawaban.

### **2.2 Studi Literatur**

Di dalam studi literatur, penelitian ini menggunakan beberapa jurnal sebagai sumber referensi. Literatur-literatur tersebut dapat membantu dalam menyelesaikan permasalahan yang dihadapi kampus STAI Raudhatul Akmal Batang Kuis terkait pelaksanaan ujian tes potensi akademik bagi mahasiswa baru.

#### **2.3 Model Perancangan Sistem**

Model perancangan sistem berperan penting dalam penelitian untuk menggambarkan aktivitas pengembangan dalam sistem. Algortima sistem merupakan penjelesan langkah-langkah penyelesaian dari suatu masalah. Berikut ini adalah *flowchart* dari metode *Linear Congruent Generator* (LCG) yaitu :

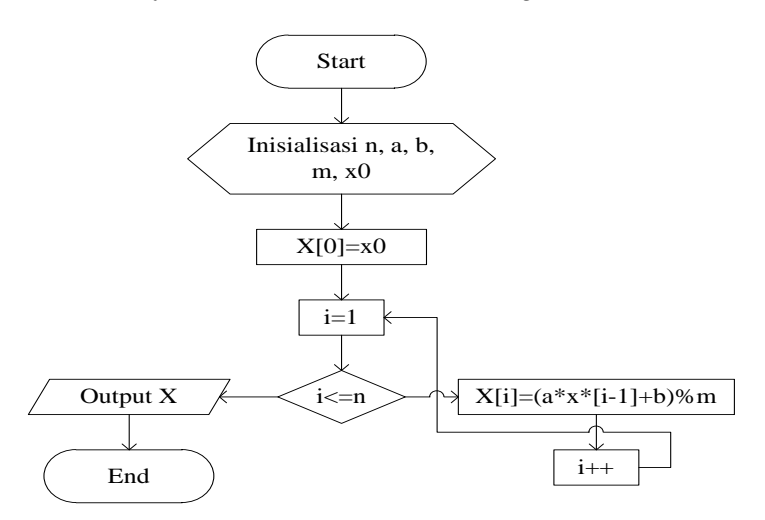

Gambar 1. *Flowchart* Dari Metode *Linear Congruent Generator* (LCG)

# **3. ANALISA DAN HASIL**

### **3.1. Analisa**

Berikut ini merupakan tahapan penyelesaian dengan metode *Linear Congruent Generator* (LCG) adalah sebagai berikut :

- 1. Menentukan konstanta a, b, m dan banyaknya pengacakan (n).
- 2. Menentukan umpan (X0).
- 3. Mendapatkan pola pengacakan.

# **3.1.1Penentuan dan Pengujian Konstanta**

Penentuan dan pengujian konstanta ini sangat penting untuk dilakukan, karena bahwa baik tidaknya bilangan acak yang dihasilkan didasarkan pada pemilihan konstanta a, b, dan m yang tepat. Seakan-akan tidak terjadi pengulangan dalam pola acaknya. Pemilihan konstanta ini juga harus memperhatikan berapa banyak butir soal yang nantinya akan ditampikan (n) dalam aplikasi CBT STAI Raudhatul Akmal Batang Kuis. Dari hasil pengujian berhasil didapatkan konstanta yang dianggap tepat yaitu:  $a = 11$ ,  $b = 7$ ,  $m = 100$ , dan  $n = 50$ . Penentuan konstanta-konstanta tersebut memiliki beberapa alasan, antara lain :

- 1.  $a = 11$ , dikarenakan  $a 1$  dapat habis jika dibagi oleh semua faktor prima dari m.
- 2.  $b = 7$ , dikarenakan 7 merupakan bilangan yang relatif prima terhadap m.
- 3.  $m = 100$ , disesuaikan dengan jumlah soal yang ada di bank soal.
- 4.  $n = 50$ , disesuaikan dengan banyaknya soal yang akan ditampilkan pada aplikasi CBT.

# **3.1.2 Menentukan Umpan (X0)**

Dalam menentukan umpan (X0) ini, akan digunakan 20 sampel data mahasiswa yang sudah didapatkan dari Sekolah Tinggi Agama Islam Raudhatul Akmal Batang Kuis. Dari data tersebut, empat angka terakhir NIM setiap mahasiswa akan digunakan sebagai umpan (X0), untuk menghasilkan pola pengacakan yang berbeda-beda dari masing-masing umpan yang diproses. Berikut ini merupakan data dari hasil penentuan umpan (X0) berdasarkan NIM masing-masing mahasiswa.

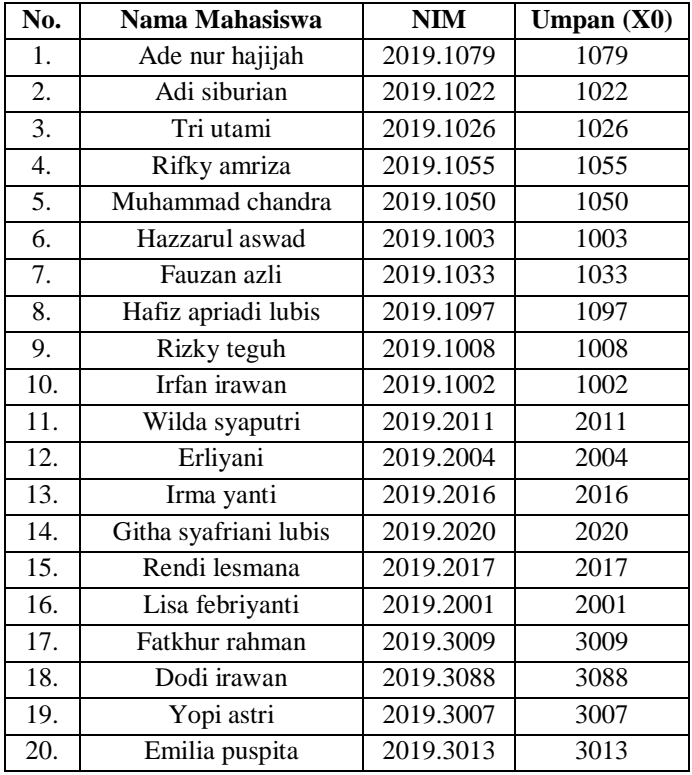

Tabel 2. Penentuan Umpan (X0)

# 5

#### **3.1.3Mendapatkan Pola Pengacakan**

Dalam pembahasan ini, akan digunakan umpan dan konstanta yang telah ditentukan sebelumnya. Perhitungan LCG untuk mendapatkan pola pengacakan dalam sistem jika dihitung secara manual, dapat kita lihat penyelesaiannya sebagai berikut :

Diketahui :  $a = 11$ ,  $b = 7$ ,  $m = 100$  dan  $n = 50$ . Rumus:

 $Xn = (aXn - 1 + b) \mod m$ 

Penyelesaian :

Mahasiwa 1 dengan umpan (X0) 1079

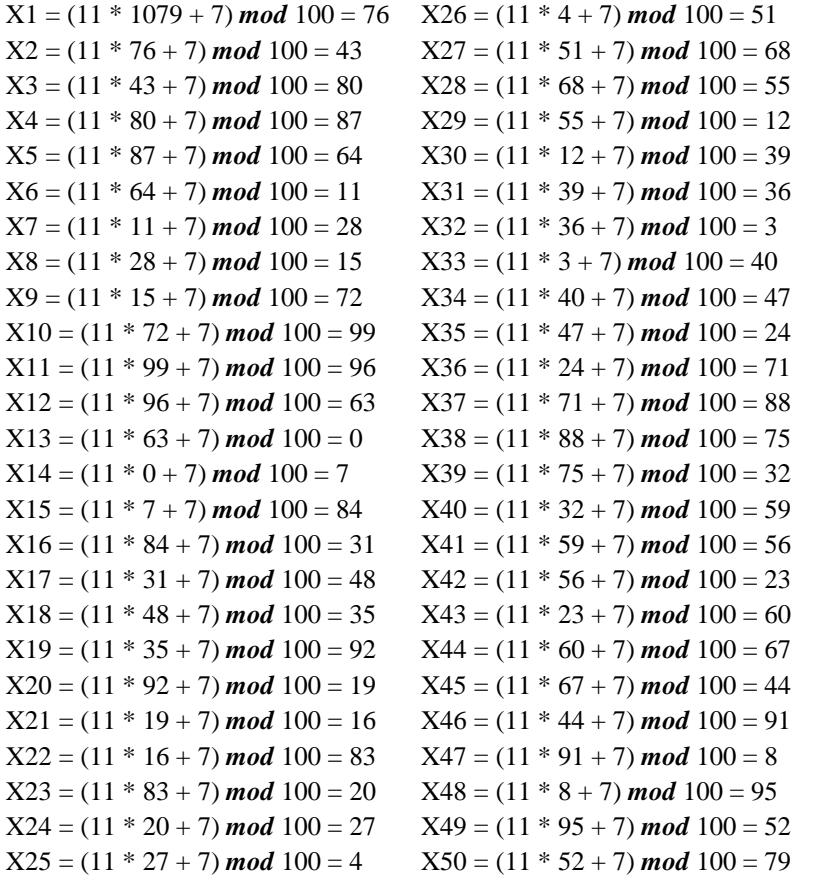

Pola acak yang dihasilkan untuk X0 = 1079 adalah 76, 43, 80, 87, 64, 11, 28, 15, 72, 99, 96, 63, 0, 7, 84, 31, 48, 35, 92, 19, 16, 83, 20, 27, 4, 51, 68, 55, 12, 39, 36, 3, 40, 47, 24, 71, 88, 75, 32, 59, 56, 23, 60, 67, 44, 91, 8, 95, 52, 79.

Proses perhitungan terus dilakukan sebanyak data sampel mahasiswa yang ada sehingga didapatkan hasil pola bilangan acak untuk seluruh data sampel.

| Tabel 9. I one Tican Dettap Intanasis wa |            |                                                                                                    |  |  |
|------------------------------------------|------------|----------------------------------------------------------------------------------------------------|--|--|
| No.                                      | <b>NIM</b> | Pola Bilangan Acak Yang Dihasilkan                                                                                                    |  |  |
| 1.                                       | 2019.1079  | 76, 43, 80, 87, 64, 11, 28, 15, 72, 99, 96, 63, 0, 7, 84, 31, 48, 35, 92, 19, 16, 83,<br>20, 27, 4, 51, 68, 55, 12, 39, 36, 3, 40, 47, 24, 71, 88, 75, 32, 59, 56, 23, 60, 67,    |  |  |
|                                          |            | 44, 91, 8, 95, 52, 79.                                                                                                    |  |  |
| 2.                                       | 2019.1022  | 49, 46, 13, 50, 57, 34, 81, 98, 85, 42, 69, 66, 33, 70, 77, 54, 1, 18, 5, 62, 89, 86,<br>53, 90, 97, 74, 21, 38, 25, 82, 9, 6, 73, 10, 17, 94, 41, 58, 45, 2, 29, 26, 93, 30, 37, |  |  |
|                                          |            | 14, 61, 78, 65, 22.                                                                                                    |  |  |
| 3.                                       | 2019.1026  | 93, 30, 37, 14, 61, 78, 65, 22, 49, 46, 13, 50, 57, 34, 81, 98, 85, 42, 69, 66, 33,                                                                                               |  |  |

Tabel 3. Pola Acak Setiap Mahasiswa

*Title of manuscript is short and clear, implies research results (First Author)*

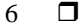

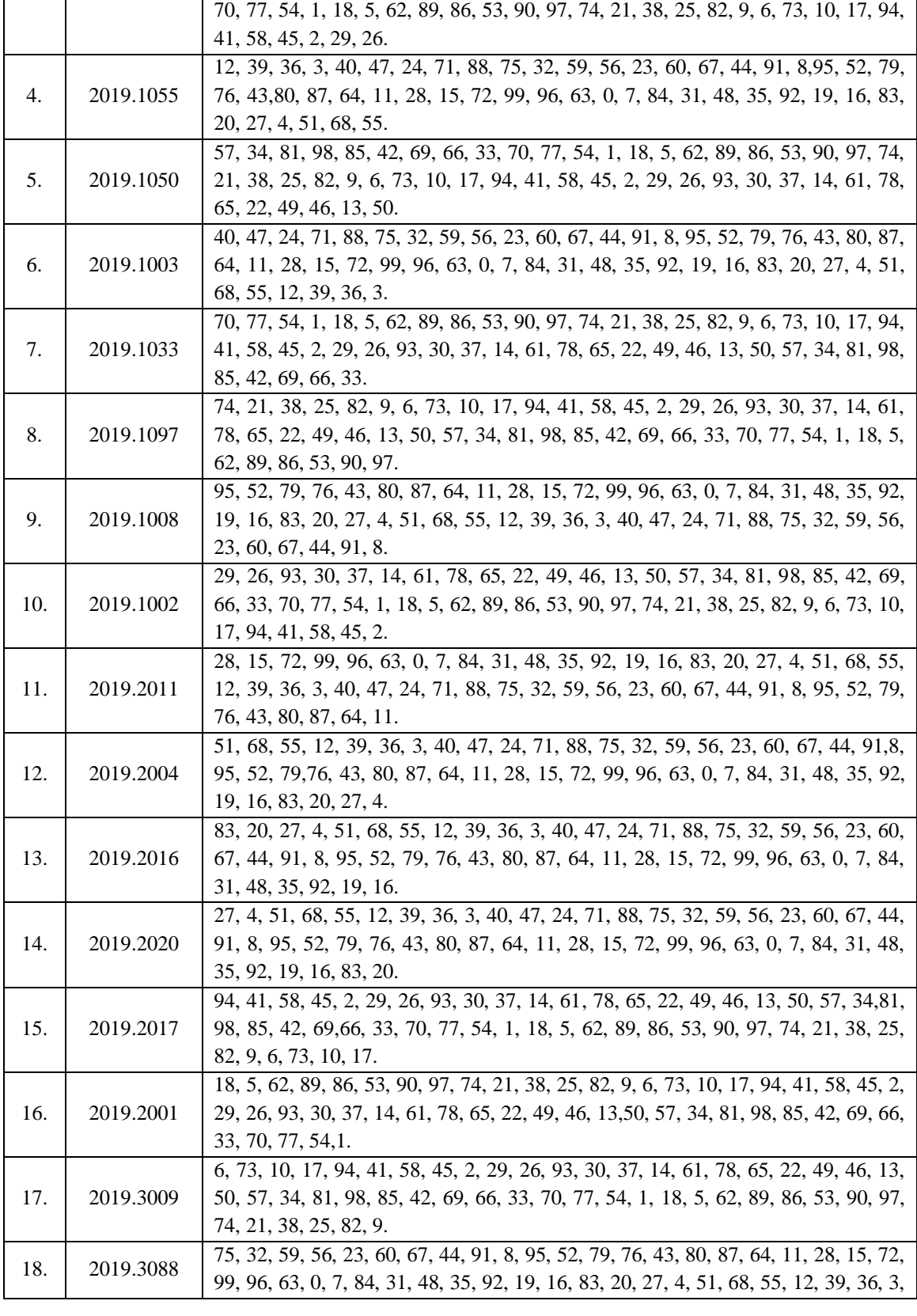

Jurnal Cyber Tech Vol. x, No. x, September 201x : xx – xx

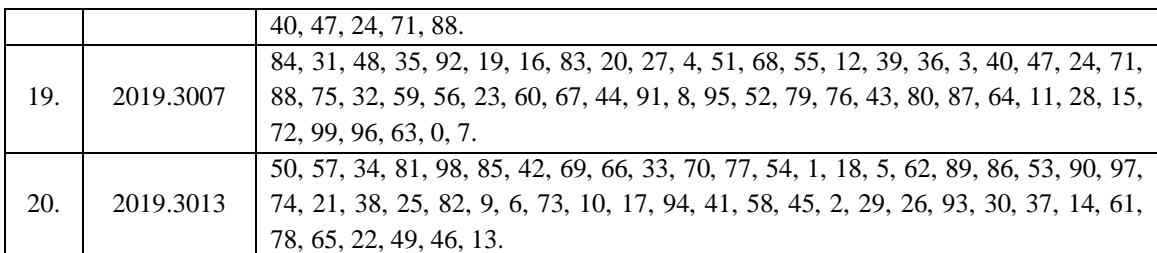

Dari hasil perhitungan dengan metode LCG, dapat dilihat pada tabel diatas bahwa pola acak yang didapat dari setiap NIM mahasiswa tidak ada yang sama. Masing-masing periode pola acak yang dihasilkan, tidak didapati bilangan yang muncul lebih dari satu kali. Itu menandakan bahwa penentuan konstantakonstanta yang dilakukan sudah tepat. Sehingga nantinya pada sistem yang dibuat urutan soal setiap mahasiswa berbeda-beda dan tidak terdapat soal yang sama muncul lebih dari satu kali pada setiap paket soal yang didapat mahasiswa baru ketika ujian tes potensi akademik menggunakan aplikasi CBT berbasis web.

Pertanyaan ditampilkan berdasarkan hasil pengacakan dengan cara memberikan ID pertanyaan dari 0 sampai 99 (sebanyak 100 pertanyaan) sehingga pertanyaan yang ditampilkan adalah pertanyaan dengan ID yang merupakan bilangan hasil pengacakan.

#### **3.2. Hasil**

Implementasi merupakan langkah pengoperasian sistem yang telah dibangun. Di sini akan dijelaskan bagaimana hasil tampilan sistem yang telah dibangun. Berikut ini merupakan tampilan sistem yang telah dibangun.

1. Tampilan *Form Login* Admin

Berikut ini merupakan tampilan *form login* admin yang merupakan halaman dimana admin harus *login* melalui *form* ini untuk bisa masuk ke halaman menu utama.

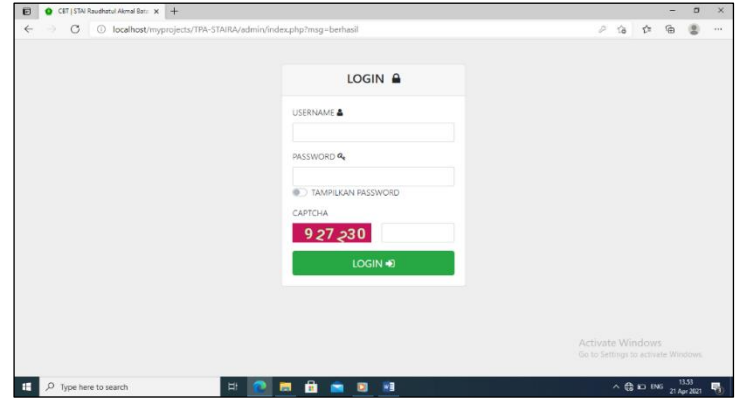

Gambar 2. Tampilan *Form Login* Admin

2. Tampilan Menu Utama Admin

Berikut ini merupakan tampilan menu utama admin yang merupakan halaman yang akan ditampilkan apabila admin berhasil *login*.

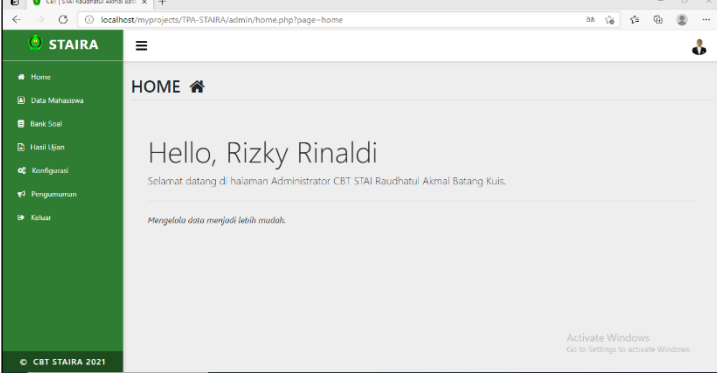

*Title of manuscript is short and clear, implies research results (First Author)*

# Gambar 3. Tampilan Menu Utama Admin

3. Tampilan *Form Login* Mahasiswa

Ketika mahasiswa ingin mengakses halaman utama aplikasi, mahasiswa diminta untuk *login* terlebih dahulu. Untuk halaman *form login* mahasiswa dapat dilihat pada gambar dibawah ini.

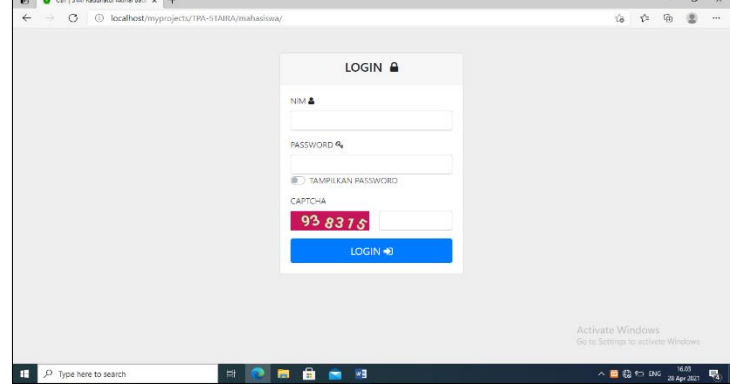

Gambar 4. Tampilan *Form Login* Mahasiswa

4. Tampilan Halaman Menu Utama Mahasiswa

Setelah berhasil *login* mahasiswa dihadapkan dengan halaman menu utama. Berikut ini tampilan dari halaman menu utama mahasiswa.

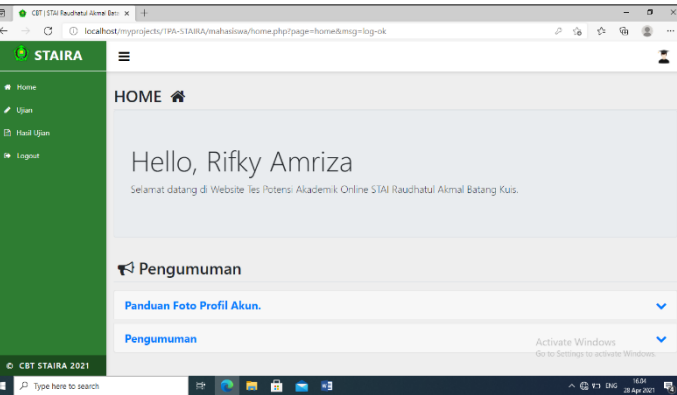

Gambar 5. Tampilan Halaman Menu Utama Mahasiswa

5. Tampilan Halaman Ujian

Halaman ini digunakan mahasiswa untuk melaksanakan ujian. Tampilan halaman ujian mahasiswa dapat dilihat pada gambar berikut ini.

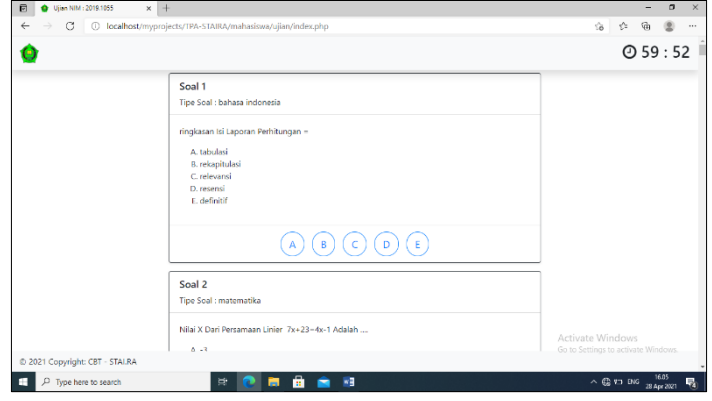

Gambar 6. Tampilan *Form Login* Mahasiswa

#### 6. Tampilan Halaman Laporan Hasil Ujian

Hasil ujian mahasiswa dapat dicetak dalam bentuk laporan pdf atau langsung ke *printer*. Berikut ini tampilan halaman laporan hasil ujian.

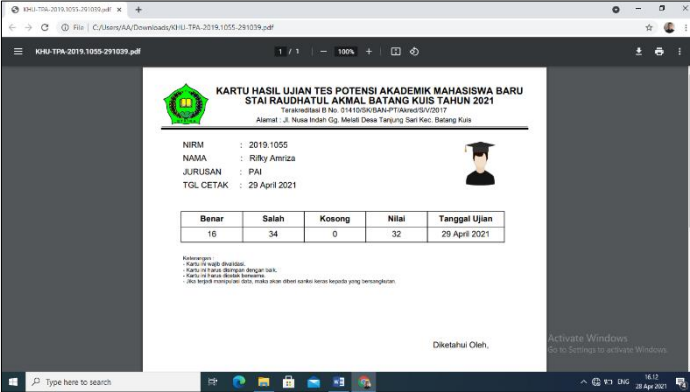

Gambar 7. Tampilan Halaman Laporan Hasil Ujian

# **4. KESIMPULAN**

Berdasarkan penelitian yang telah dilalui dalam tahap pembuatan aplikasi *Computer Based Test* (CBT) untuk ujian tes potensi akademik mahasiswa baru dengan metode *Linear Congruent Generator* (LCG) berbasis web, maka dapat diambil kesimpulan sebagai berikut :

- 1. Dalam sebuah aplikasi ujian berbasis komputer, dapat diterapkan salah satu metode pembangkit bilangan acak semu yaitu Linear Congruent Generator (LCG). Sehingga aplikasi yang dihasilkan mampu menampilkan soal secara acak bagi tiap peserta ujian.
- 2. Dalam merancang aplikasi *Computer Based Test* (CBT) mode terkontrol untuk ujian tes potensi akademik mahasiswa baru dengan metode *Linear Congruent Generator* (LCG) dilakukan tahap pertama yaitu menganalisa permasalahan dan penyelesaiannya dengan metode yang diterapkan setelah itu melakukan perancangan terhadap sistem.
- 3. Dalam mengimplementasikan sistem yang telah dirancang menggunakan web *programming* yaitu dengan memasukkan data-data sesuai dengan yang ada, kemudian menuliskan *coding* pada *text editor* sesuai dengan konsep dan metode yang digunakan. Setelah itu dapat melakukan pengujian dengan mencoba menjalakan hasil kode program yang telah dibuat dengan menggunakan *local server* XAMPP melalui *browser* (Chrome, Mozila Firefox, Microsoft Edge dan lain sebagainya) atau dengan menggunakan hosting agar dapat diakses melalui jaringan internet.

Untuk meningkatkan daya guna aplikasi ini kedepannya, diharapkan peneliti-peneliti selanjutnya dapat menjadikan aplikasi ini lebih baik lagi, seperti :

- 1. Menjadikan aplikasi ini tidak hanya untuk ujian tes potensi akademik. Misalnya dapat digunakan untuk ujian semester, kuis, dan lain-lain.
- 2. Menjadikan aplikasi ini mampu untuk mengembalikan ke situasi terakhir ketika peserta ujian menutup jendela browser.
- 3. Melengkapi aplikasi ini dengan algoritma keamanan data yang baik.

#### **UCAPAN TERIMA KASIH**

Terima kasih kepada rekan-rekan sejawat beserta pihak-pihak lainnya yang telah membantu dan mendukung dalam pembuatan hingga penyelesaian jurnal ini.

#### **REFERENSI**

[1] S. N. Edusainstek *et al.*, "Aplikasi Smart Try Out System Berbasis Komputer," *Semin. Nas. Edusainstek FMIPA UNIMUS 2018*, pp. 220–225, 2018.

- [2] P. D. A. Pamungkas, "Computer Based Test (CBT) Pada Sekolah Tinggi Tarakanita Jakarta Menggunakan Metode Computerized Fixed-Form Test (CFT)," *J. Ilm. Teknol. Inf. Terap.*, vol. IV, no. 1, pp. 54–61, 2017.
- [3] M. P. Saptono and H. Widjasena, "Perancangan Dan Implementasi Aplikasi Ujian Sekolah Berbasis Komputer Atau Computer Based Test (Cbt) Di Smk Negeri 1 Kabupaten Sorong," *Electro Luceat*, vol. 5, no. 2, pp. 5–13, 2019, doi: 10.32531/jelekn.v5i2.148.
- [4] E. Setiawan, D. Antoni, and A. H. Mirza, "Analisis Penerimaan Sistem Ujian Online Berbayar Dengan Menggunakan Metode Technology Acceptance Model (Tam) Dan Webqual," *J. Bina Komput.*, vol. 1, no. 1, pp. 61–72, 2019, doi: 10.33557/binakomputer.v1i1.155.
- [5] F. Wicaksono, A. H. S. Nugraha, and R. Taufiq, "Aplikasi Tes Potensi Akademik Menggunakan Metode Anp Untuk Tes Panerimaan Mahasiswa Baru Berbasis Web," *J. Rekayasa, Teknol. dan Sains*, vol. 3, no. 1, pp. 13–20, 2019.

# **BIBLIOGRAFI PENULIS**

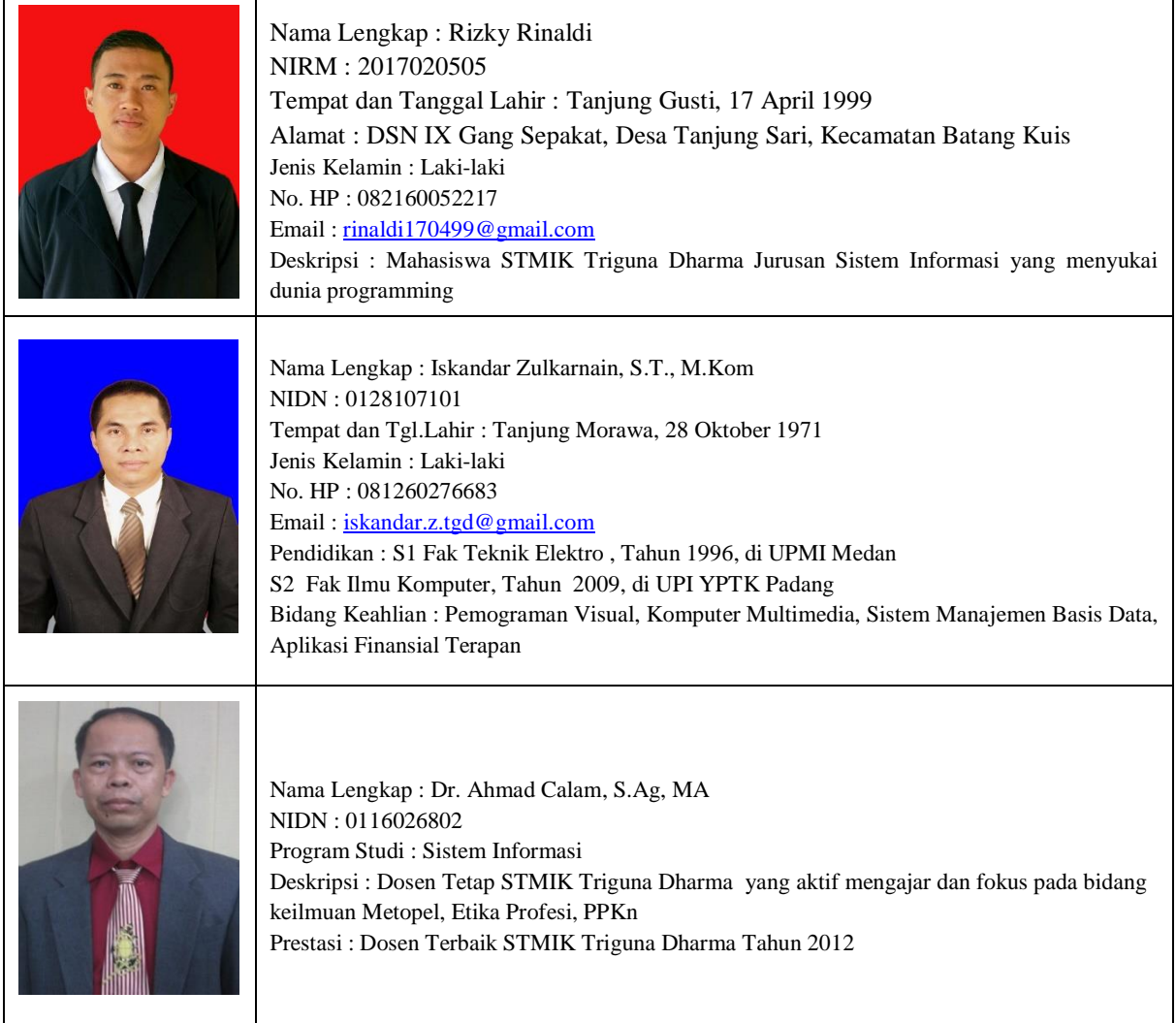